#### **Otevírací doba knihovny**

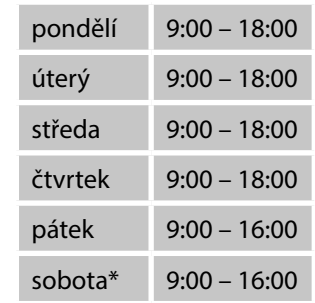

\* pouze ve dnech výuky

#### **Kontakty**

**Metropolitní univerzita Praha, o.p.s. Odborná knihovna Jiřího Hájka**

> 1. patro Dubečská 900/10 100 00 Praha 10

tel.: 274 815 044 mob.: 724 831 985

e-mail: knihovna@mup.cz URL: knihovna.mup.cz

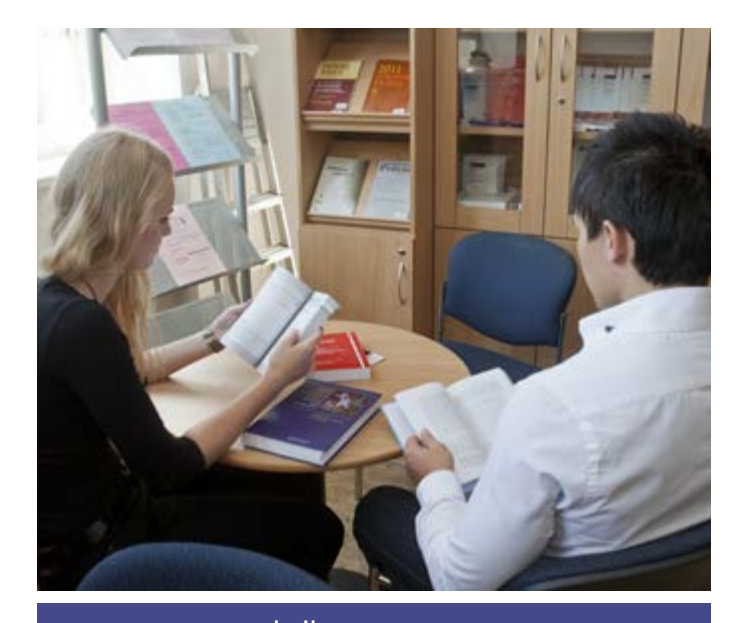

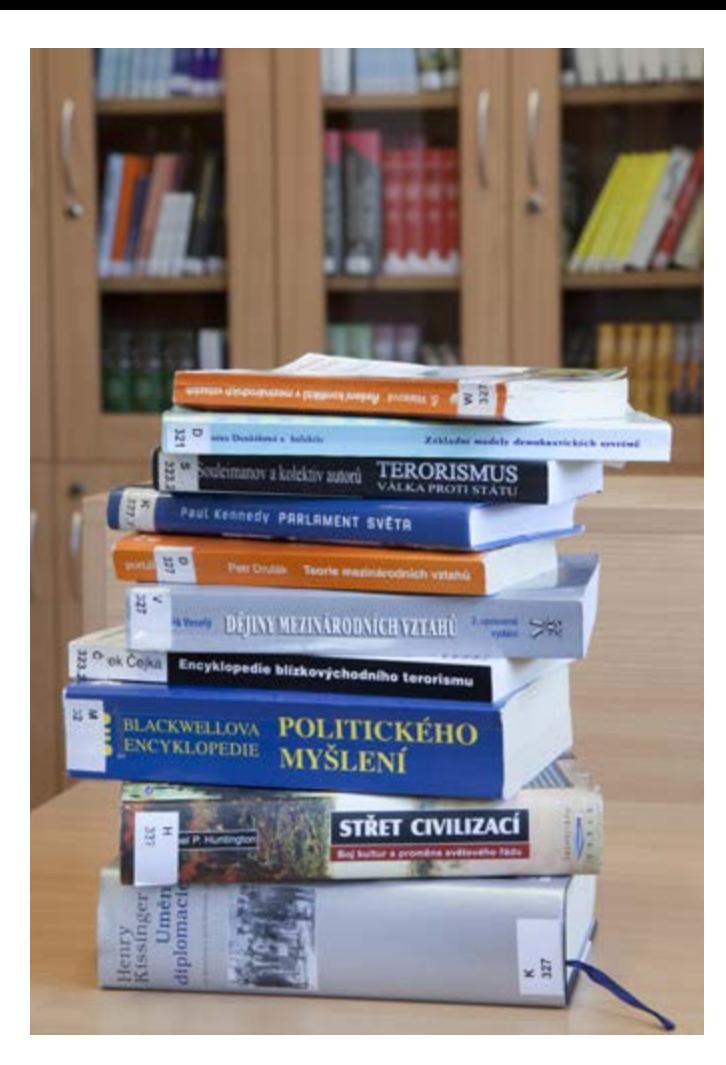

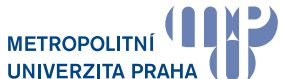

**Metropolitní univerzita Praha, o.p.s.**

Dubečská 900/10,<br>100 00 Praha 10 - Strašnice

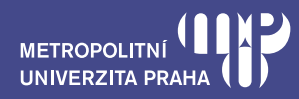

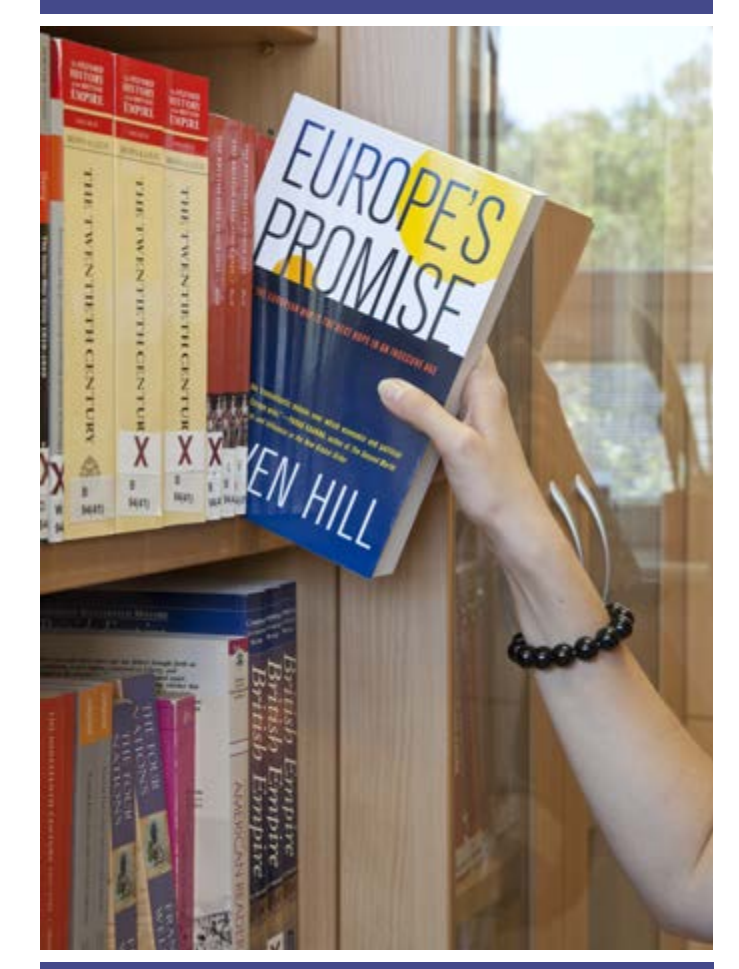

# 100 00 Praha 10 - Strašnice **Odborná knihovna Jiřího Hájka** Dubečská 900/10, Praha 10

knihovna.mup.cz knihovna.mup.cz knihovna.mup.cz knihovna@mup.cz

### **Jak se stát čtenářem knihovny**

- Studenti, absolventi a zaměstnanci MUP mohou využívat všech služeb knihovny po první registraci, která proběhne na základě předložení čipové karty (ISIC / vstupní karta), ta následně slouží jako čtenářský průkaz.
- Veřejnost může služeb knihovny využívat také, více informací viz knihovní řád nebo webové stránky knihovny.

# **Knihovní katalog najdete na internetu**

- On-line katalog dostupný na webu MUP: https://tritius.mup.cz
- V katalogu najdete všechny knihy, časopisy, závěrečné studentské práce a další publikace dostupné na MUP.

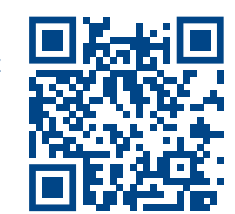

- K dispozici jsou speciální sbírky depozitních dokumentů knihovny WIPO, darů Rady Evropy a soukromé sbírky prof. Jiřího Hájka.
- Můžete vyhledávat např. dle autora, názvu, klíčových slov a hledané výrazy vzájemně kombinovat.

# **Rezervování a objednávání**

- Přes online katalog.
- Zamluvení nepůjčeného exempláře knihy (prezenčně půjčované tituly nelze rezervovat).
- Zarezervování půjčeného titulu.
- Objednání studentské závěrečné práce (obhájené do r. 2017) a knihy ze skladu nejméně 1 pracovní den (pondělí-sobota) před datem výpůjčky (datum na kdy připravit). Maximálně 10 dní předem. Objednávky na následující pracovní den přijímáme pouze od pondělí do soboty do 16:00.

# **Čtenářské konto**

Přehledné informace:

- do kdy máte knihy vypůjčené,
- jaké knihy máte rezervované nebo objednané,
- jaké transakce byly v knihovně realizovány.

#### Přes čtenářské konto můžete:

- prodloužit lhůtu výpůjček,
- zrušit dosud nesplněné rezervace a objednávky,
- odkudkoli přistupovat do plnotextových databází odborných článků EBSCO, JSTOR a do kolekce e-knih – E-books Cambridge Core.

# **Prodlužování výpůjček**

- Přes online konto, emailem, telefonicky, osobně.
- Sami můžete výpůjční lhůtu prodloužit pouze před jejím koncem.
- Lze prodloužit jen dokumenty, které nejsou rezervované jiným čtenářem.

# **Výpůjční lhůty**

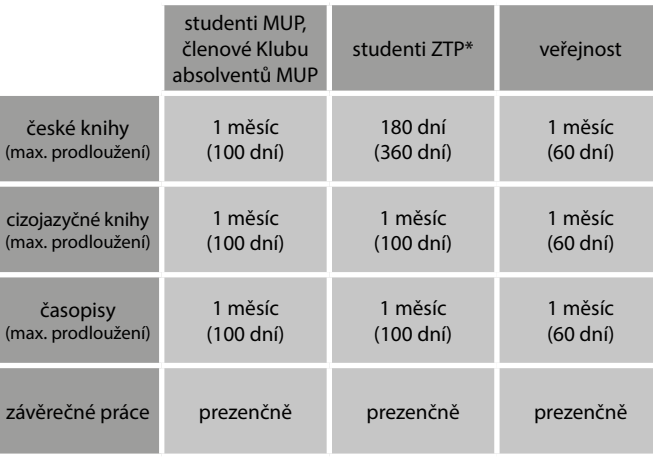

\* studenti programu Škola bez bariér

# **Poplatky z prodlení za každý započatý den**

- 10 Kč česká kniha
- 10 Kč zahraniční kniha; časopis

Platba hotově v knihovně Strašnice nebo převodem na účet č.: 5736762/0800 (mezinárodní formát IBAN: CZ9408000000000005736762, BIC/SWIFT: GIBACZPX). Variabilním symbolem je číslo "ID studenta" u studentské karty a číslo karty u ostatních karet uživatelů knihovny.

#### **Plnotextové databáze odborných článků a knih**

- EBSCO, JSTOR, ASPI, Anopress, E-books Cambridge Core.
- Přístup z PC ze sítě školy (včetně poboček).
- Vzdálené připojení přes čtenářské konto (EBSCO, JSTOR, E-books Cambridge Core).
- Digitální knihovna MUP kvalifikační práce obhájené v roce 2018 a dále \*

Studenti MUP se do čtenářského konta v online katalogu přihlašují stejnými údaji jako do SIS.

### **Další služby knihovny**

- Meziknihovní výpůjční služby z českých knihoven.
- Mezinárodní meziknihovní služby (zpoplatněno).
- Prodej publikací MUP (v knihovně nebo prostřednictvím e-shopu).
- Kulturně-vzdělávací akce, přednášky, kulaté stoly s autory a odborníky.

# **Kopírování, tisk, skenování**

- Samoobslužné multifunkční zařízení.
- Platba prostřednictvím ISIC.
- Kredit lze nabít platbou online v SIS nebo v hotovosti v knihovně.

#### **PC a místo pro studium**

- 40 studijních míst, 20 PC.
- WiFi

\* přístup z PC na MUP nebo na základě žádosti také přes lokální síť na dálku (https://digilib.mup.cz/)